1) Уточните, пожалуйста, можно сделать переход от реального объекта к маркеру более плавным, а то сейчас сразу появляется 3Д и получается не гладкий переход от реального объекта к 3Данимации? Например, как описывали в стори борде (логотип становится 3Д и вращается белый диск вокруг него) или морфинг пачки к первому кадру 3Д?

1) Это можно сделать двумя путями 1. Изменить анимацию. Сделать что-то на подобии двери. В начале она открывается, а потом закрывается. И это будет повториться снова и снова.

2. И второй вариант лежит вне поле моей компетенции. – *пока не меняем (Валерий Николаевич попробует один из способов)*

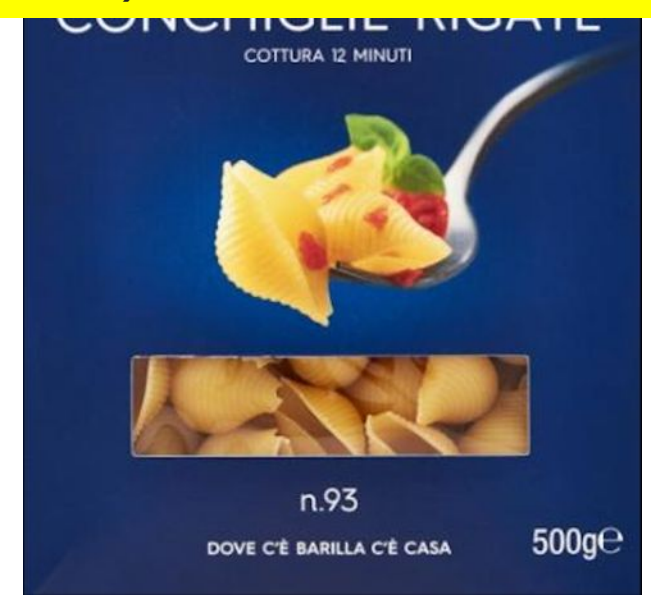

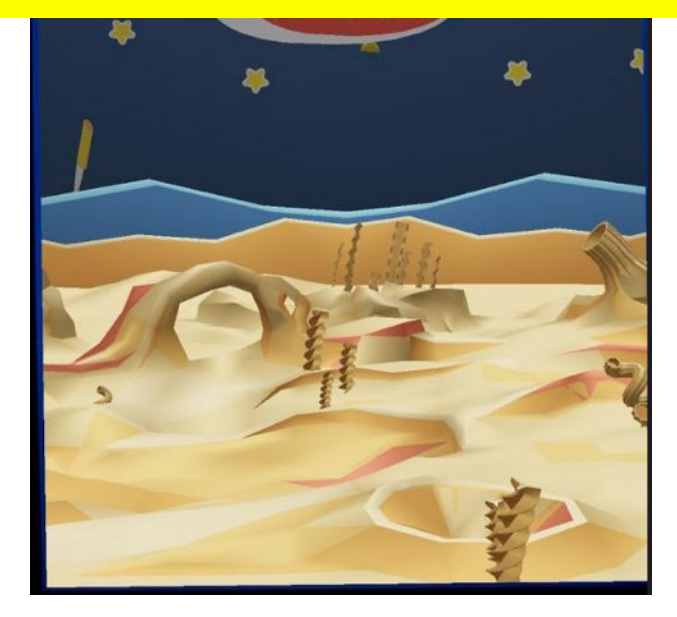

2) Уточните, пожалуйста, реально ли Логотип Barilla сделать 3Д объектом, и добавить к нему белый крутящийся диск (как в сториборд)? Также, на логотипе есть артефакты, которые необходимо откорректировать.

2) Не до конца понял как он должен крутится. Как кольца сатурна с сохранением эллиптичной формы? Артефакты можно убрать. – *ДА, все верно, вокруг логотипа должна крутится белая область. Подумайте, пожалуйста, как это лучше сделать.*

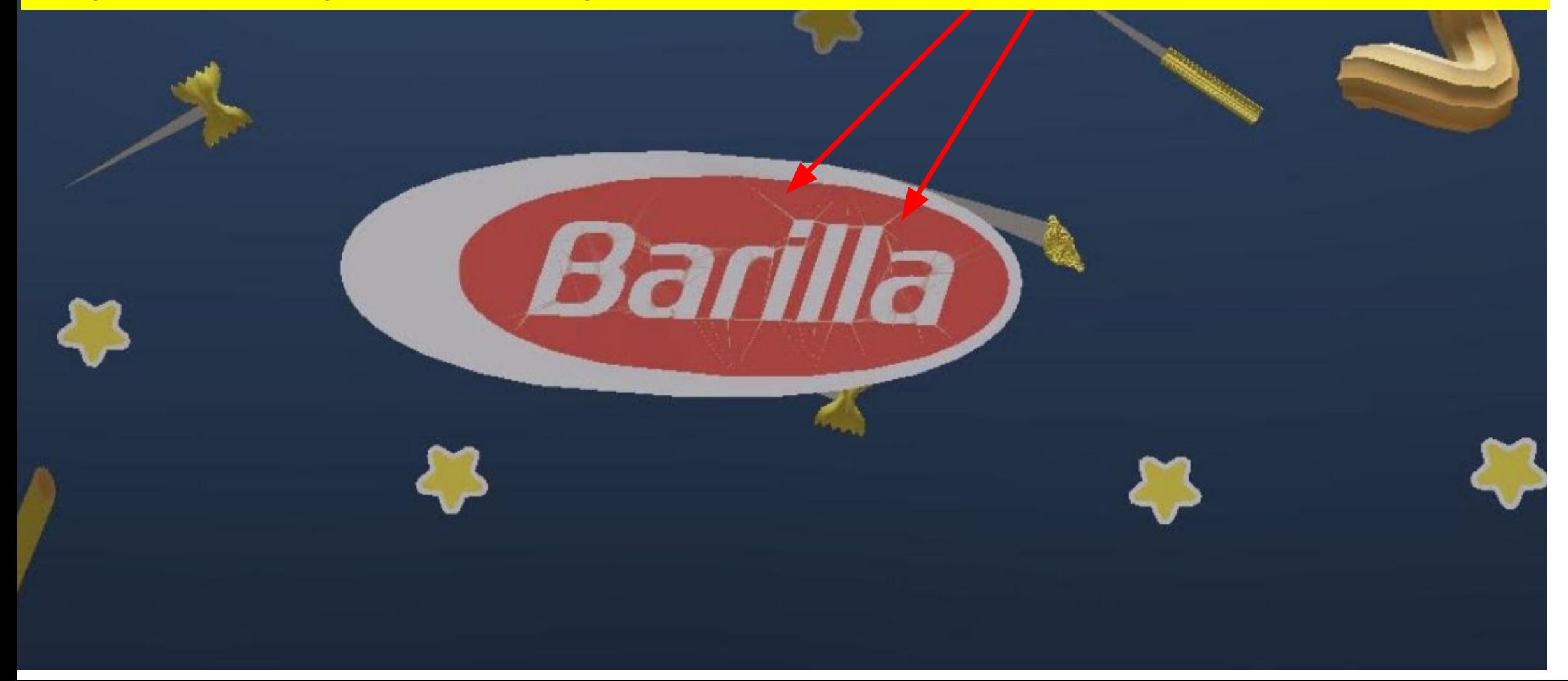

3) Спасибо, "кометы" стали более разнообразными, но они все ее летают вдалеке. Можем ли мы сделать так, чтобы пару комет пролетало вблизи зрителя над поверхностью планеты?

3) Можно! – *Супер, делаем*

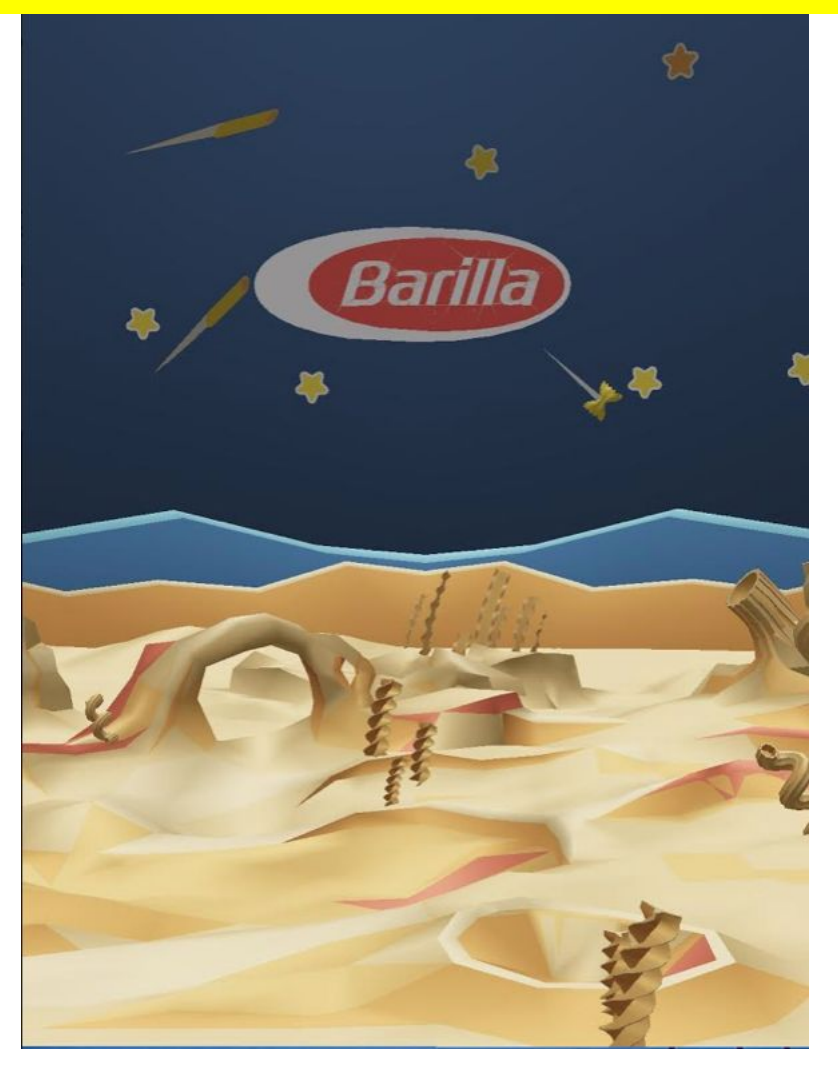

4) Понимаю, что в программе используется определенное количество цветов и их отображение, но реально ли цвет неба/космоса сделать более темным, как на упаковке продукта Barilla?

4) Можно! Мне нужен всего лишь код этого или желаемного цвета. Но нужно учитывать что из-за рендера происходит затемнение и высветление поверхностей что приводит к изменению видимого цвета. – *подобрать такой цвет в модели, чтобы при рендеринге получилось следующий цвет неба/космоса. Думаю, что стоит поставить указанный ниже и от него отталкиваться.*

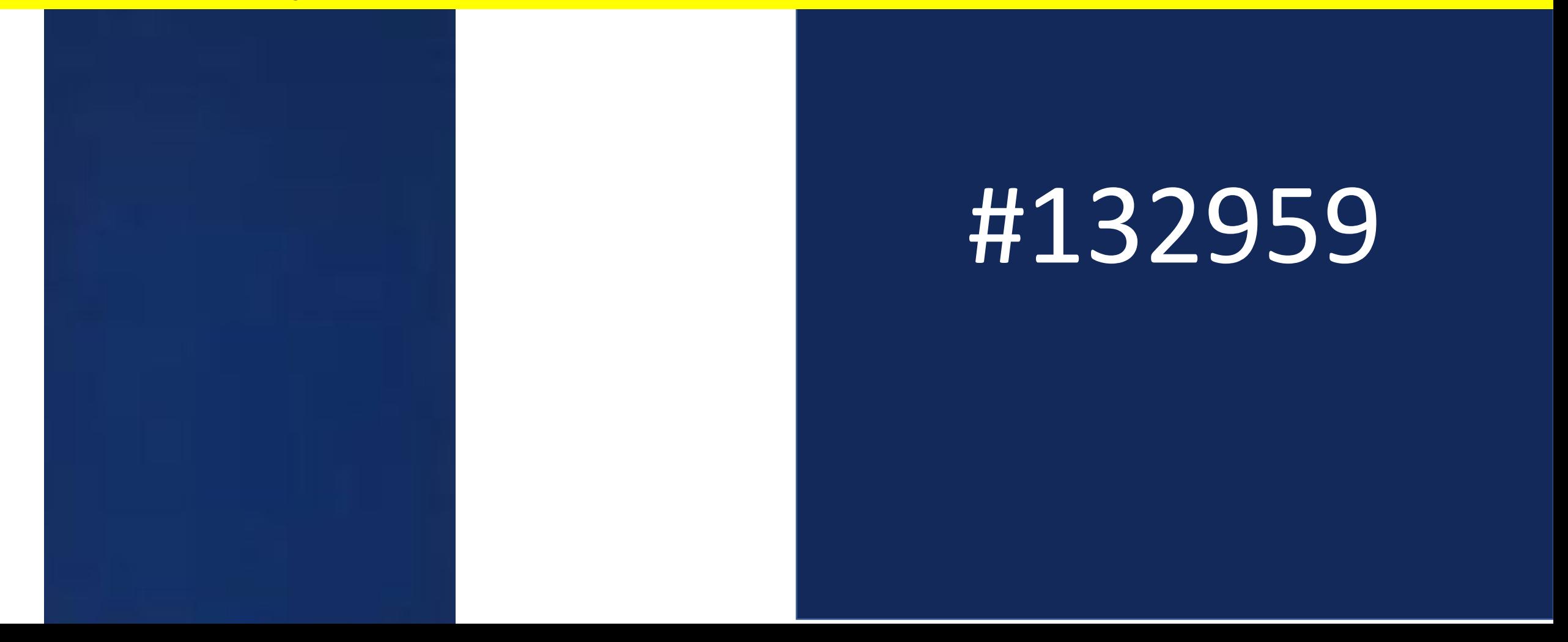